## **智行理财网** Bitget交易怎么操作?下载Bitget一起操作吧

 随着数字货币市场的蓬勃发展,投资者们纷纷涌入交易平台,而Bitget作为其中一 家备受关注的平台,为投资者提供了丰富的交易工具和功能。Bitget平台的交易费 用比较低。最低只需0.05%的交易费用,比其他数字货币交易平台要低。此外,平 台还提供多种优惠活动,如邀请好友返佣等,让用户享受更低的交易成本。因此, 对于数字货币交易者来说, Bitget是一个低成本之选。

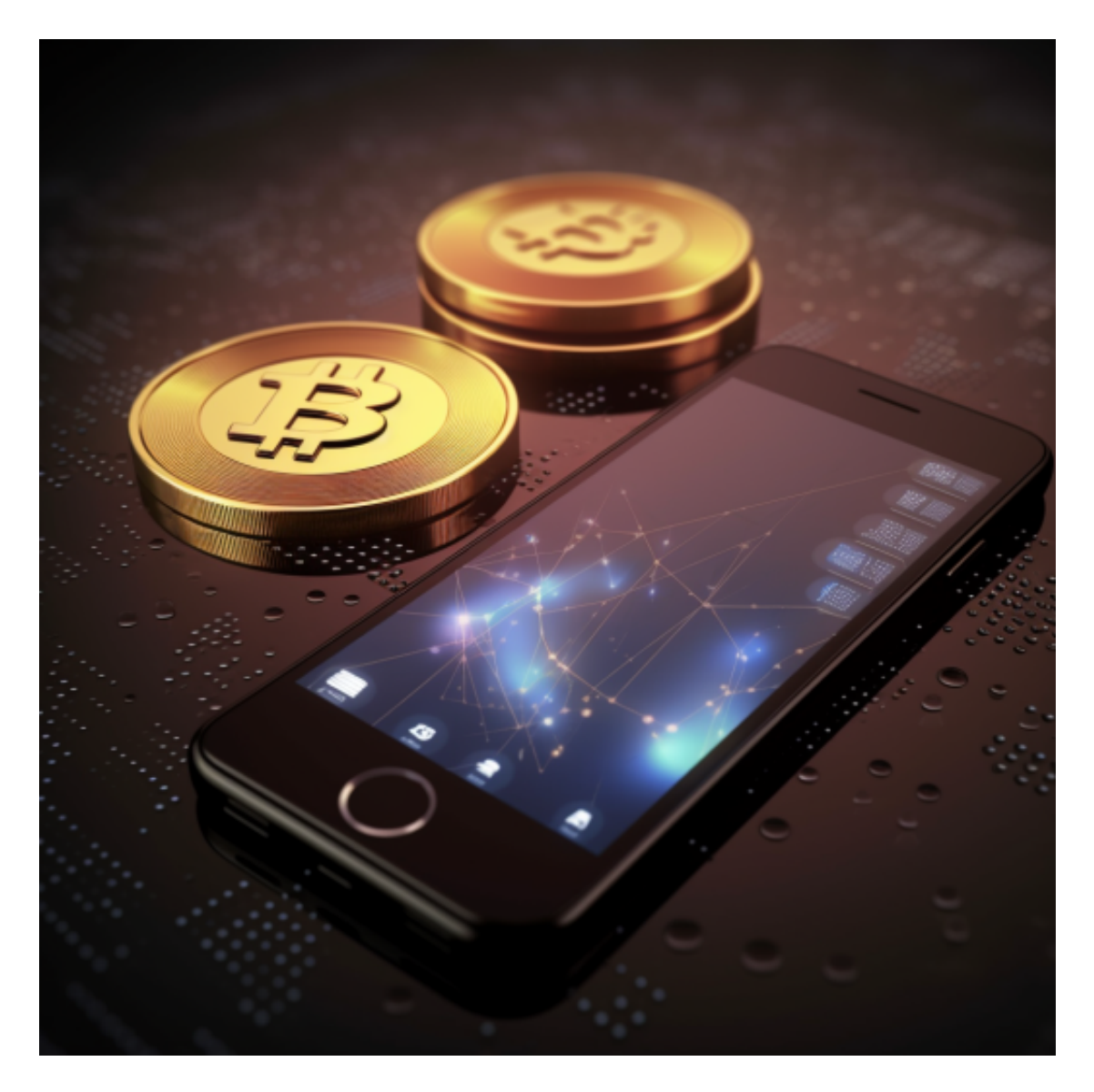

 本文将深入探讨Bitget交易平台的操作步骤,为新手提供详细的入门教程,帮助他 们快速熟悉平台,进行安全高效的交易。

1、下载Bitget APP

打开手机浏览器输入Bitget官方网址,在Bitget首页点击下载按钮进入下载页面。

 Bitget App支持iOS和Android系统,在下载页面中选择适用您手机系统的版本进 行下载。系统会自动开始下载和安装App。

2、登录Bitget APP

 下载完成后,您需要打开您的Bitget APP并登录您的账号。如果您还没有账号,请先注册并完成必要的身份验证。

3、选择合约交易模块

登录后,在APP主界面的底部,您会看到几个图标,选择"合约"或者与之相关 的标志以进入合约交易的界面。

4、选择合约种类

 进入合约交易界面后,您可以看到多种合约品种,如BTC、ETH等。选择您感兴趣 的合约种类。

5、设置杠杆

 在选定合约品种后,您可以设置杠杆倍数。不同的合约品种,Bitget APP允许的 最大杠杆可能会有所不同。请根据您的风险承受能力,选择合适的杠杆倍数。

6、下单操作

 您可以选择"开多"或"开空"来买入或卖出合约。输入您想交易的合约数量和 价格,然后点击"确认"。

7、设定止损与止盈

 为了更好地控制风险,建议您设定止损与止盈点位。这样,当价格达到您预设的 价位时,系统会自动为您平仓,避免更大的亏损或锁定盈利。

8、查看持仓

 在交易完成后,您可以在"持仓"或相关标签下查看您的合约持仓情况,包括已 实现的盈亏、未实现的盈亏、保证金等关键信息。

9、平仓操作

当您觉得需要结束某个合约交易时,可以选择"平多"或"平空"来结束您的持 仓。

10、查看交易记录

Bitget APP为用户提供了详细的交易记录查询功能。您可以在"历史"或相关标 签中查看您的所有合约交易记录,包括每笔交易的时间、价格、盈亏情况等。

Bitget适合各种类型的投资者。对于新手而言, Bitget 提供了行业领先的跟单交 易服务,普通投资者不用掌握复杂的加密技术和交易策略等,可以通过跟单交易功 能就能模仿专业投资者的投资策略而盈利。而对于专业投资者而言,Bitget不仅提 供了专业化的投资工具,还提供了更加开放的投资平台。专业投资者不仅可以通过 分享自己的投资策略而赚取额外收益,还可以通过Bitget进一步扩大自己的影响力 。

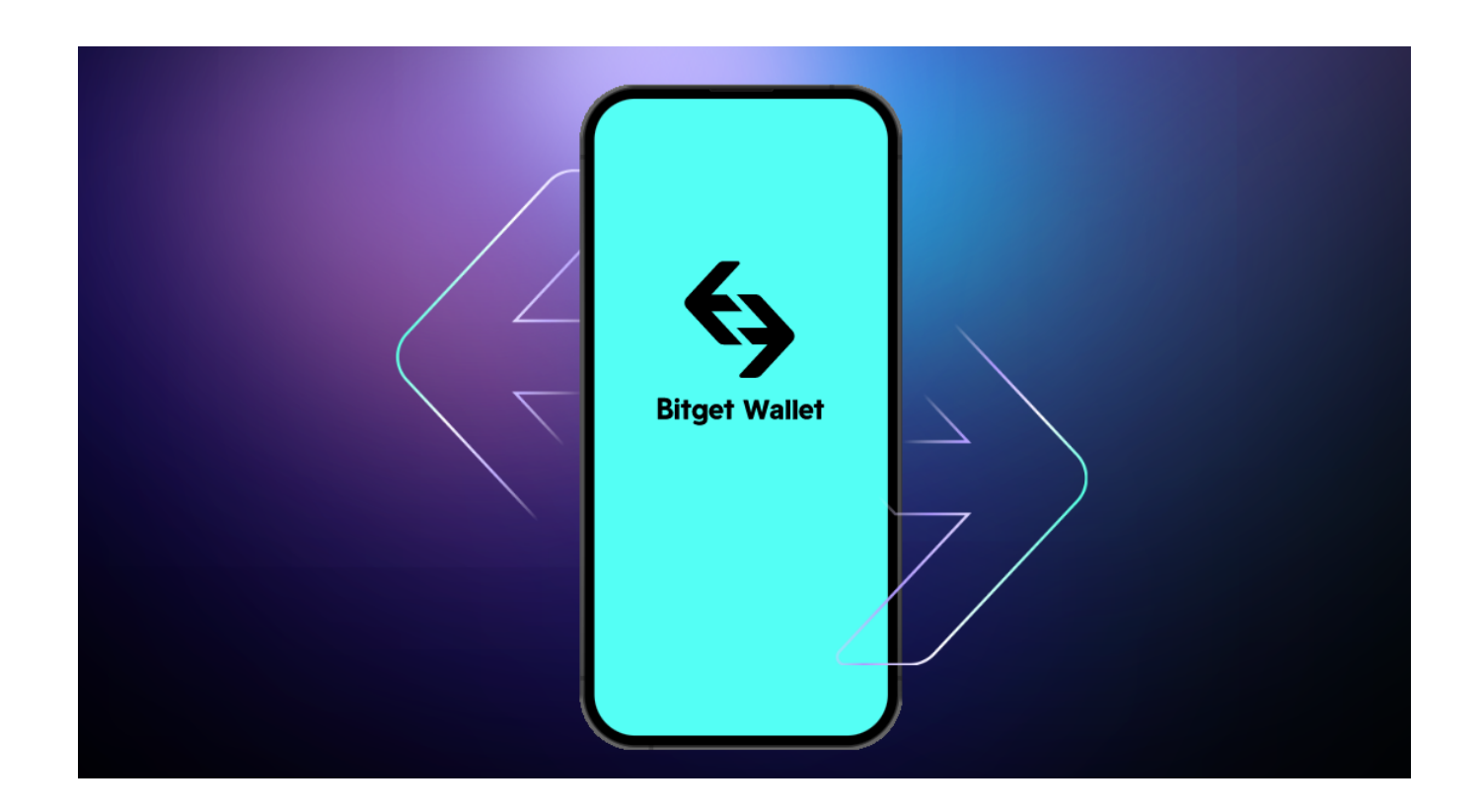

 Bitget交易所提供了一种快速、安全和便捷的数字货币买卖操作环境。投资者可以 根据自己的需求选择合适的交易对进行买卖操作,并利用交易所提供的各种功能和 工具制定交易策略。通过Bitget交易所的买卖操作,投资者可以更好地参与数字货 币市场,获得更高的投资收益总之,Bitget值得每一位加密货币投资者尝试和使用 。